## Download the MyChart Application on an Android Device

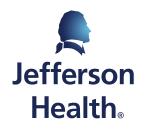

HOME OF SIDNEY KIMMEL MEDICAL COLLEGE

• Step 1: On your Android device, open the Google Play Store.

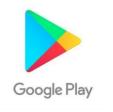

• Step 2: Search for the MyChart app.

• Step 3: Tap Install.

• Step 4: Once the app is finished installing, tap Open.

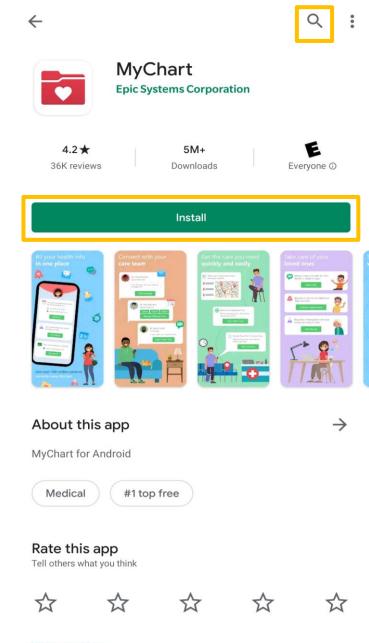

Sefferson Health. Home of sidney kimmel medical college

Write a review

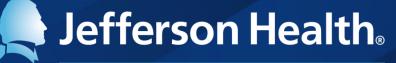

HOME OF SIDNEY KIMMEL MEDICAL COLLEGE

Abington Hospital | Abington - Lansdale Hospital | Jefferson Bucks Hospital | Jefferson Cherry Hill Hospital Jefferson Frankford Hospital | Jefferson Hospital for Neuroscience | Jefferson Methodist Hospital Jefferson Stratford Hospital | Jefferson Torresdale Hospital | Jefferson Washington Township Hospital Magee Rehabilitation Hospital | Physicians Care Surgical Hospital | Rothman Orthopaedic Specialty Hospital Thomas Jefferson University Hospital